## **МІНІСТЕРСТВО ОСВІТИ І НАУКИ УКРАЇНИ**

## **НАЦІОНАЛЬНА АКАДЕМІЯ ПЕДАГОГІЧНИХ НАУК УКРАЇНИ НАУКОВО-МЕТОДИЧНИЙ ЦЕНТР ВФПО**

**ВІДОКРЕМЛЕНИЙ СТРУКТУРНИЙ ПІДРОЗДІЛ ФАХОВИЙ КОЛЕДЖ ЖИТОМИРСЬКОГО МЕДИЧНОГО ІНСТИТУТУ ЖИТОМИРСЬКОЇ ОБЛАСНОЇ РАДИ**

# **ПРОГРАМНИЙ КОМПЛЕКС ДИСТАНЦІЙНОГО НАВЧАННЯ**

**http://zhmi-test.com**

КОНКУРС **"Педагогічний ОСКАР–2022"**

НОМІНАЦІЯ 2. **Інновації у створенні й упровадженні сучасних методик, форм, прийомів викладання, навчально-методичного забезпечення освітнього процесу**

ВИД РОБОТИ **Освітній вебсайт викладача дисципліни «Офтальмологія»**

ГАЛУЗЬ ЗНАНЬ **22 «Охорона здоров'я»**

СПЕЦІАЛЬНІСТЬ **223 «Медсестринство»**

**Укладач:** Гуменна Людмила Василівна, викладач офтальмології, кваліфікаційна категорія «спеціаліст вищої категорії»

**Рецензент:** Міщук Ігор Миколайович, голова циклової комісії хірургічних дисциплін, викладач-методист, кваліфікаційна категорія «спеціаліст вищої категорії»

Програмний комплекс дистанційного навчання http://zhmi-test.com складається із двох робочих модулів, призначених для використання викладачем та здобувачами вищої освіти. Основна мета сайту – навчальна. Тестування ефективно використовується під час підготовки до практичних занять, безпосередньо на заняттях при перевірці вхідного та вихідного рівнів знань, під час підсумкового модульного контролю та для підготовки до складання у подальшому ліцензійного іспиту «Крок М».

Рекомендовано цикловою комісією хірургічних дисциплін. Протокол № 5 від 09. 12. 2021 р.

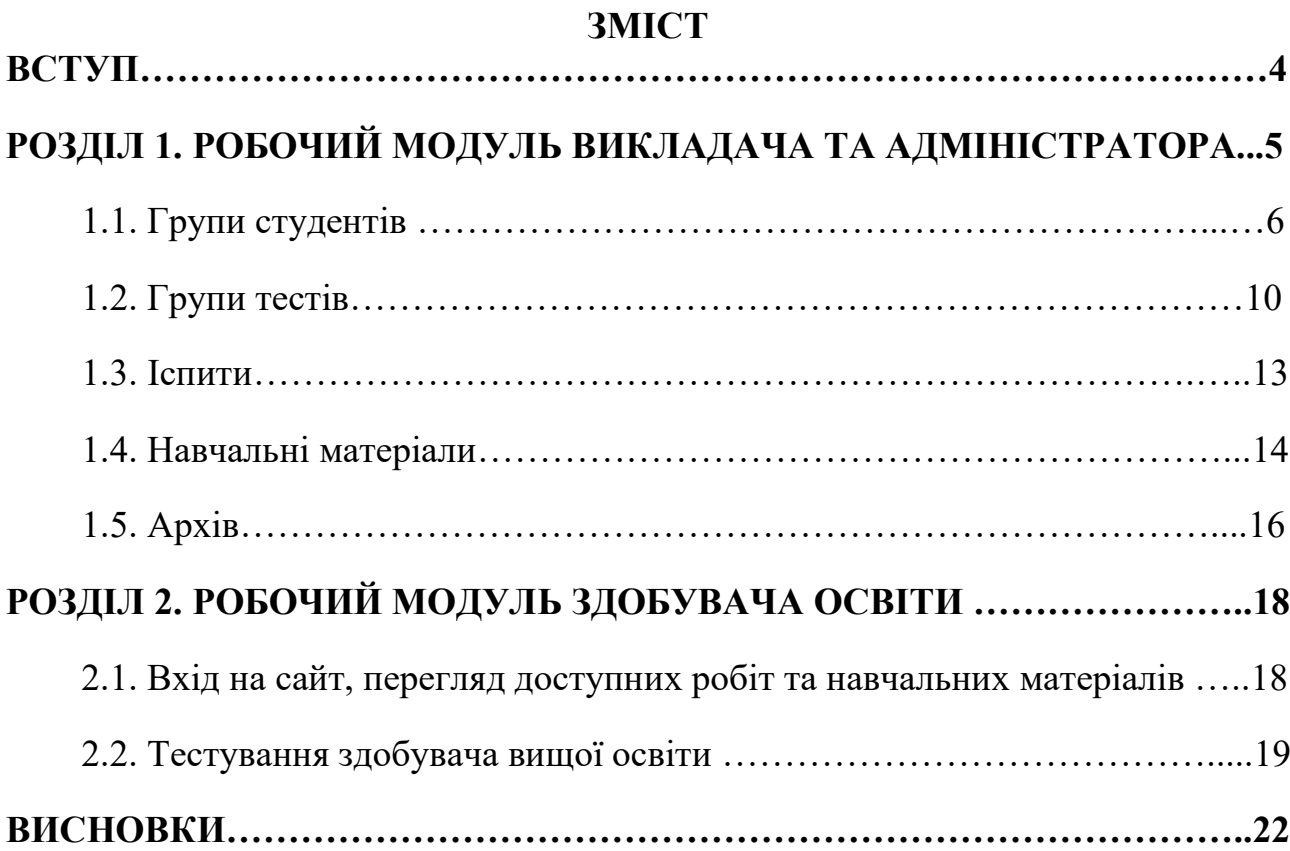

### **ВСТУП**

Пандемія COVID-19 внесла корективи у життя суспільства загалом, та в навчальний процес зокрема. Навчальні заклади один за одним переходили на змішану та дистанційну форми навчання.

Під час впровадження дистанційного навчання у Житомирському медичному інституті виникла гостра потреба у проведенні тестування в онлайн режимі. Адже саме тестові опитування дозволяють швидко та ефективно перевірити рівень засвоєння здобувачами вищої освіти матеріалу та автоматично сформувати статистичні дані з успішності за підсумками проведених робіт. З цією метою, у квітні 2020 року, був створений програмний комплекс дистанційного навчання – http://zhmi-test.com.

Попри існування у мережі Інтернет сайтів подібного спрямування, наш вебсайт є унікальним та інноваційним, оскільки орієнтований на проведення онлайн тестування з **навчальною метою**. Ресурс працює таким чином, що дає змогу здобувачу вищої освіти не лише скласти певний тест з конкретної дисципліни, а ще й чітко запам'ятати матеріал практичного заняття. Таким чином, програмний комплекс чудово підходить для організації як тематичного, так і підсумкового оцінювання рівня знань здобувачів вищої освіти.

Вебсайт працює безперебійно у всіх сучасних браузерах та на мобільних пристроях.

Структура електронного ресурсу є логічною та простою. Сайт розділений на два робочих модулі, доступ до яких розмежований правами користувача.

## **РОЗДІЛ 1**

# **РОБОЧИЙ МОДУЛЬ ВИКЛАДАЧА ТА АДМІНІСТРАТОРА**

Щоб розпочати роботу на сайті, викладачу слід здійснити вхід. Для цього йому потрібно ввести свій логін та пароль.

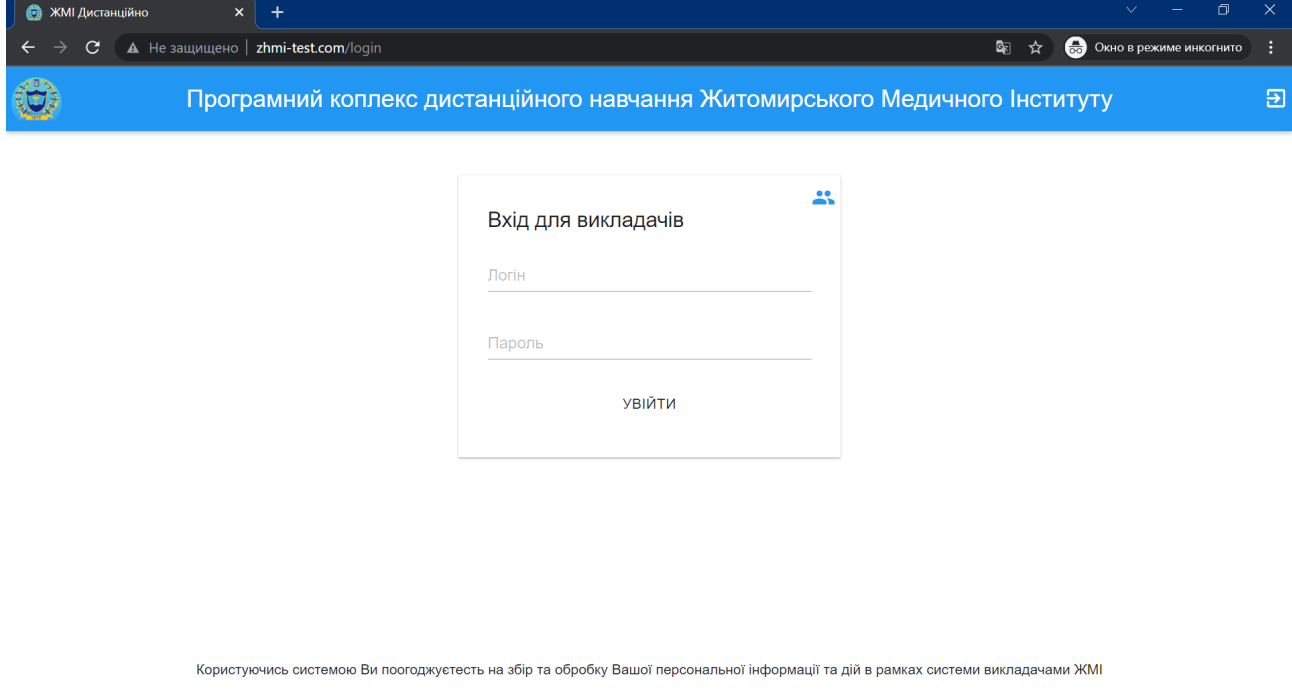

Після входу на сайт, викладач має можливість скористатись навігаційною панеллю для переходу до потрібного розділу. Доступні такі розділи:

- **адміністратор** (недоступно для інших користувачів, додатково до можливостей викладача, адміністратор може додавати у систему нових викладачів та контролювати права доступу);
- **групи студентів;**
- **групи тестів;**
- **іспити;**
- **навчальні матеріали;**
- **архів.**

Ось як виглядає робочий модуль викладача після входу на сайт (навігаційна панель виділена червоною рамкою):

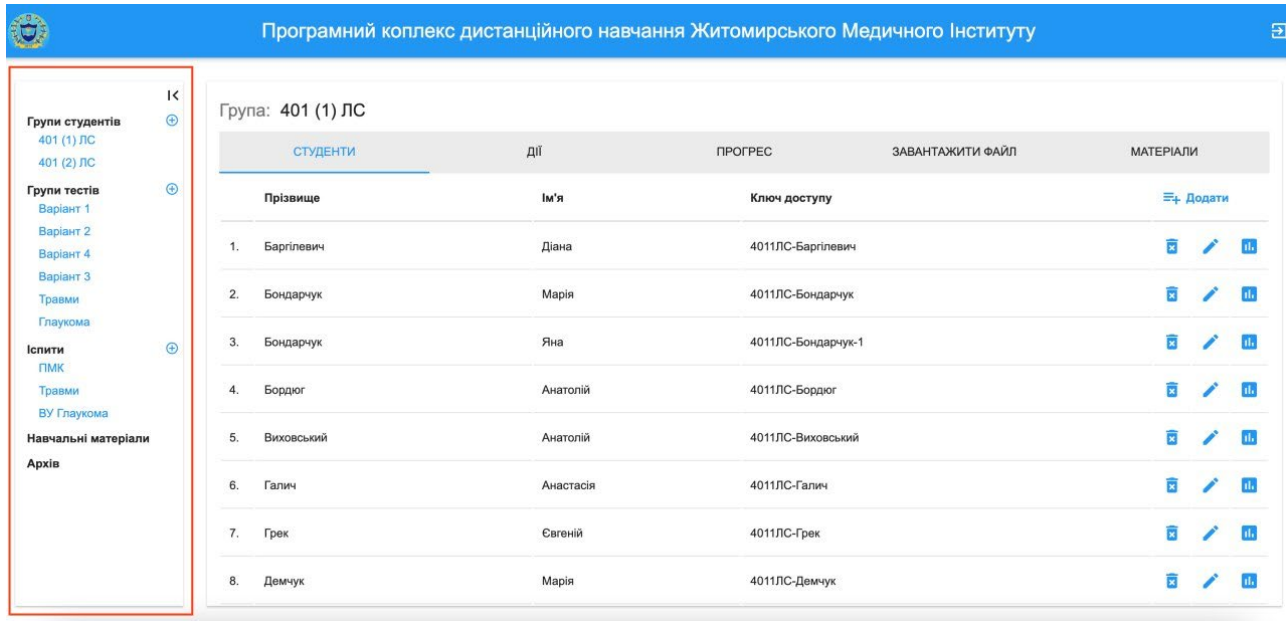

## **1.1. Групи студентів**

Для створення групи здобувачів вищої освіти необхідно її назвати та зберегти.

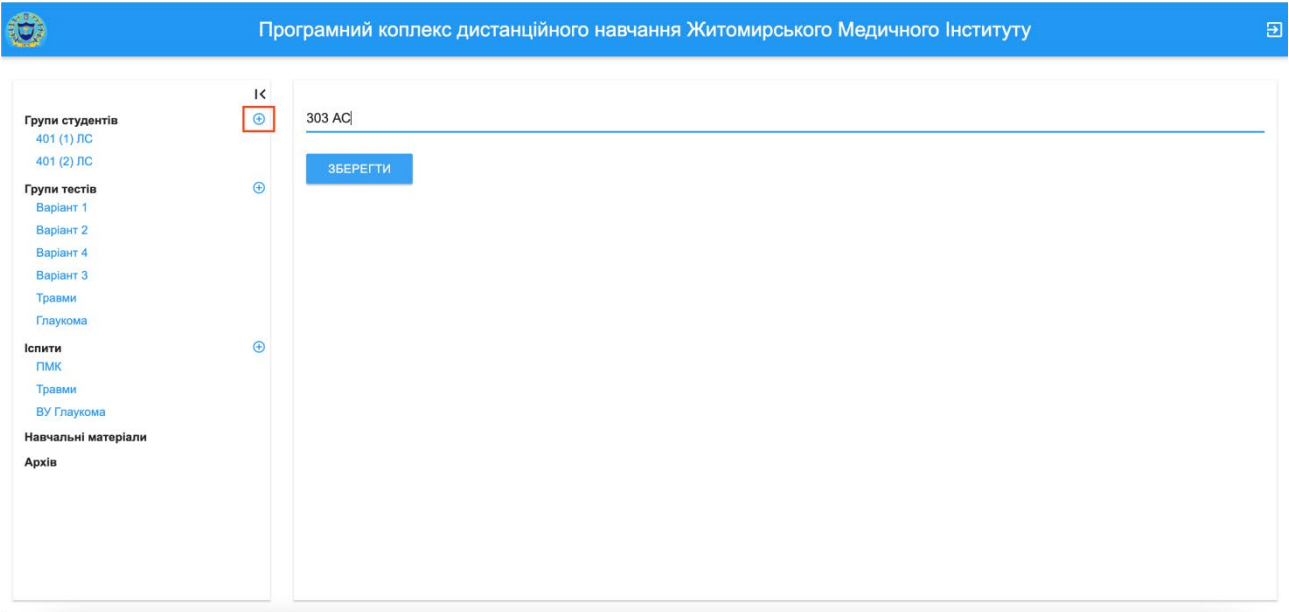

У меню групи студентів викладач бачить п'ять вкладок: **студенти, дії, прогрес, завантажити файл, матеріали**.

Здобувачів освіти можна додавати на сайт вручну або завантажити список студентів із файлу docx (Microsoft Word).

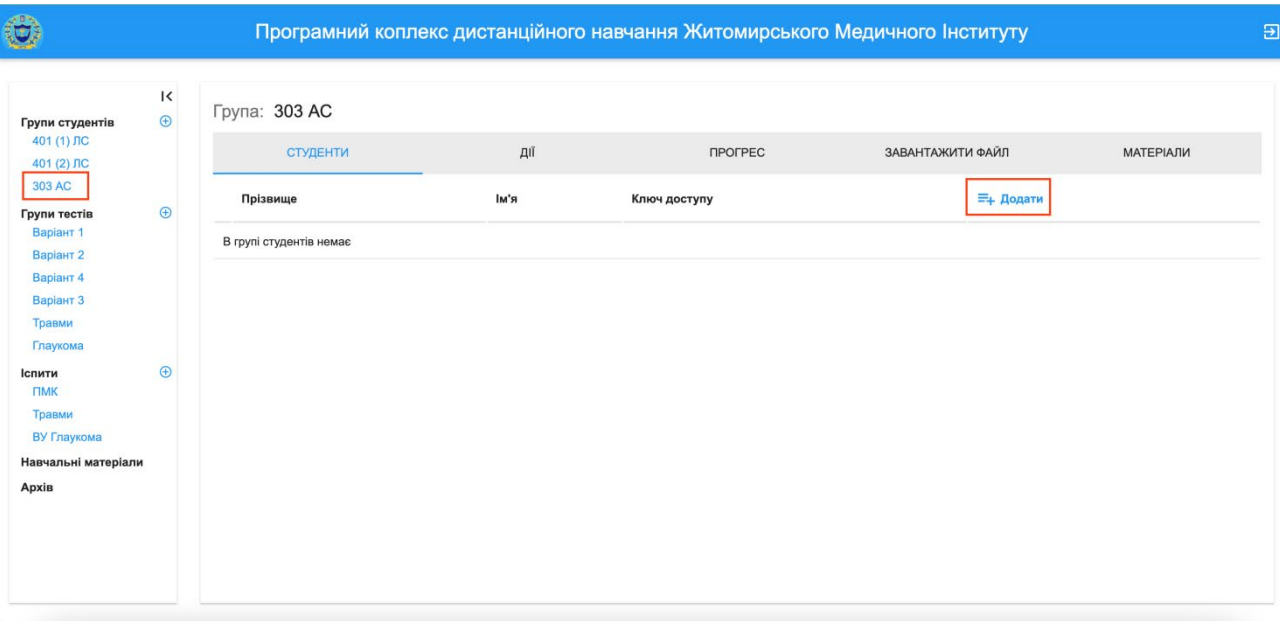

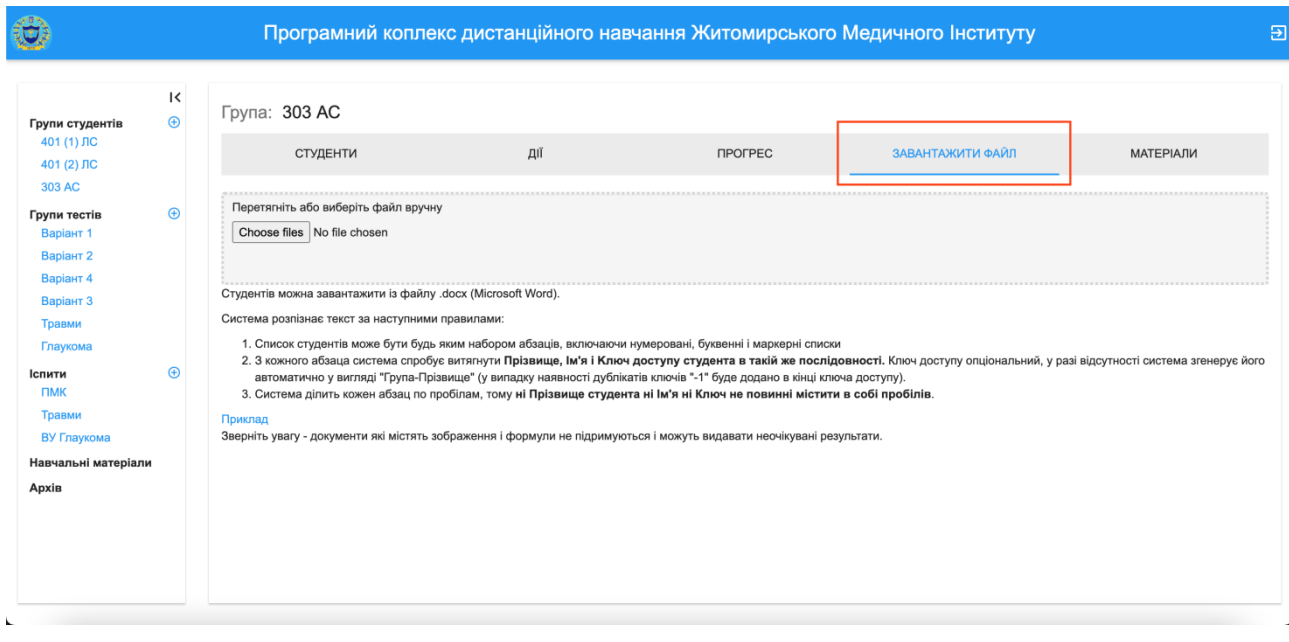

Система розпізнає текст за наступними правилами:

1. Список здобувачів освіти може бути з будь-яким набором абзаців, включаючи нумеровані, буквенні і маркерні списки.

2. З кожного абзацу система спробує витягнути **Прізвище, Ім'я і Kлюч доступу здобувача освіти в такій же послідовності**. Ключ доступу опціональний, у разі його відсутності, система згенерує ключ автоматично у вигляді "Група-Прізвище" (у випадку наявності дублікатів ключів "-1" буде додано в кінці ключа доступу).

Наступні кроки: зберегти список, додати його до групи здобувачів освіти та підтвердити дію.

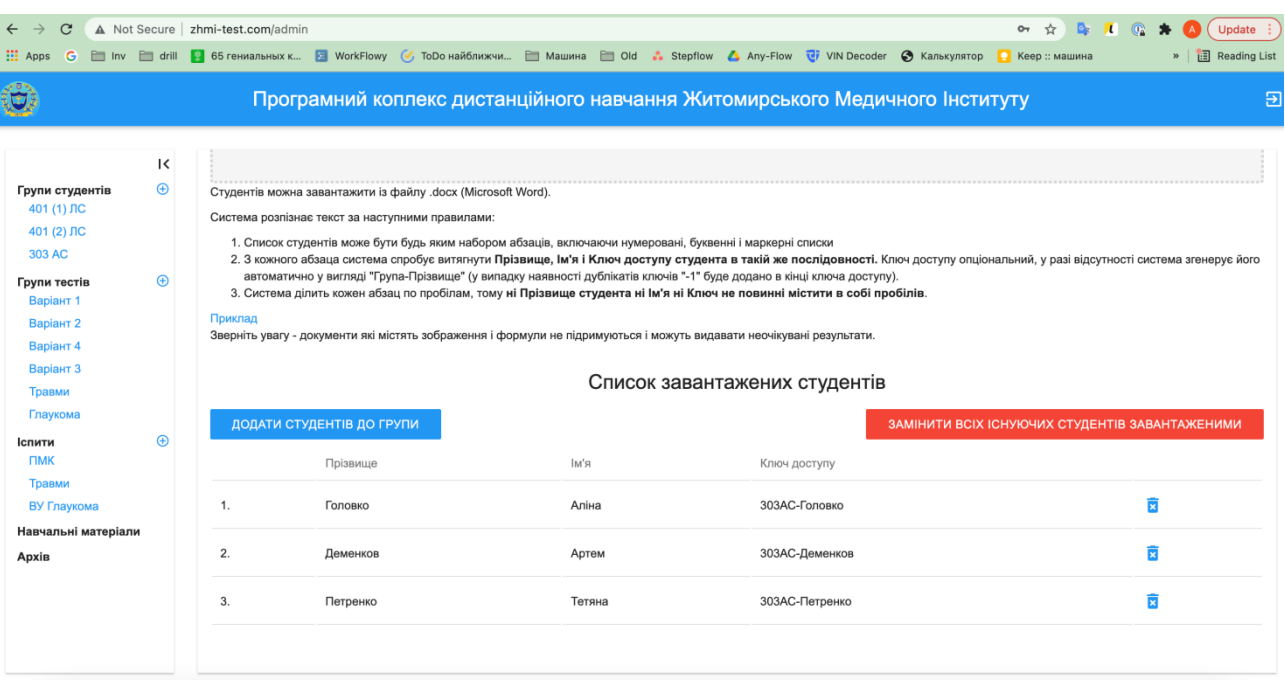

У разі необхідності, є можливість додавати нових студентів до списку уже створеної на сайті групи. Для цього слід ввести ім'я, прізвище, ключ доступу та зберегти дані.

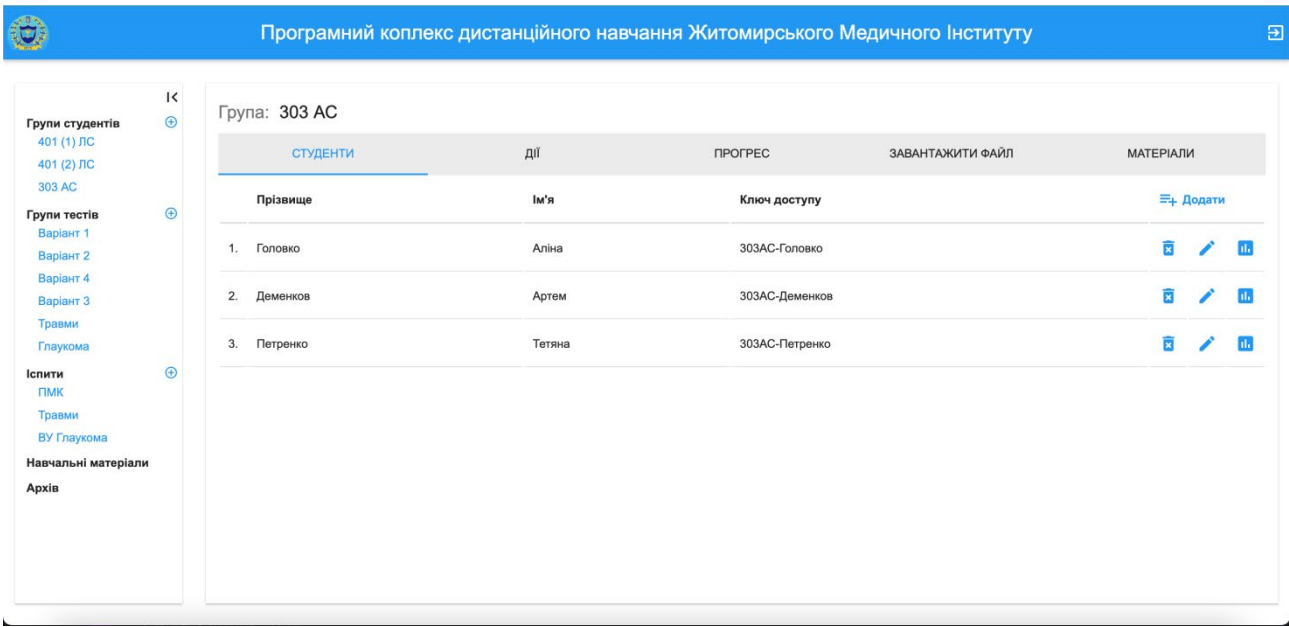

Дані користувача сайту можна редагувати, видаляти та переглядати успішність здобувачів освіти.

Для конкретної групи студентів є наступні операції (дії):

- **розблокувати / заблокувати всі роботи в групі;**
- **додати / видалити роботу всім студентам в групі.**

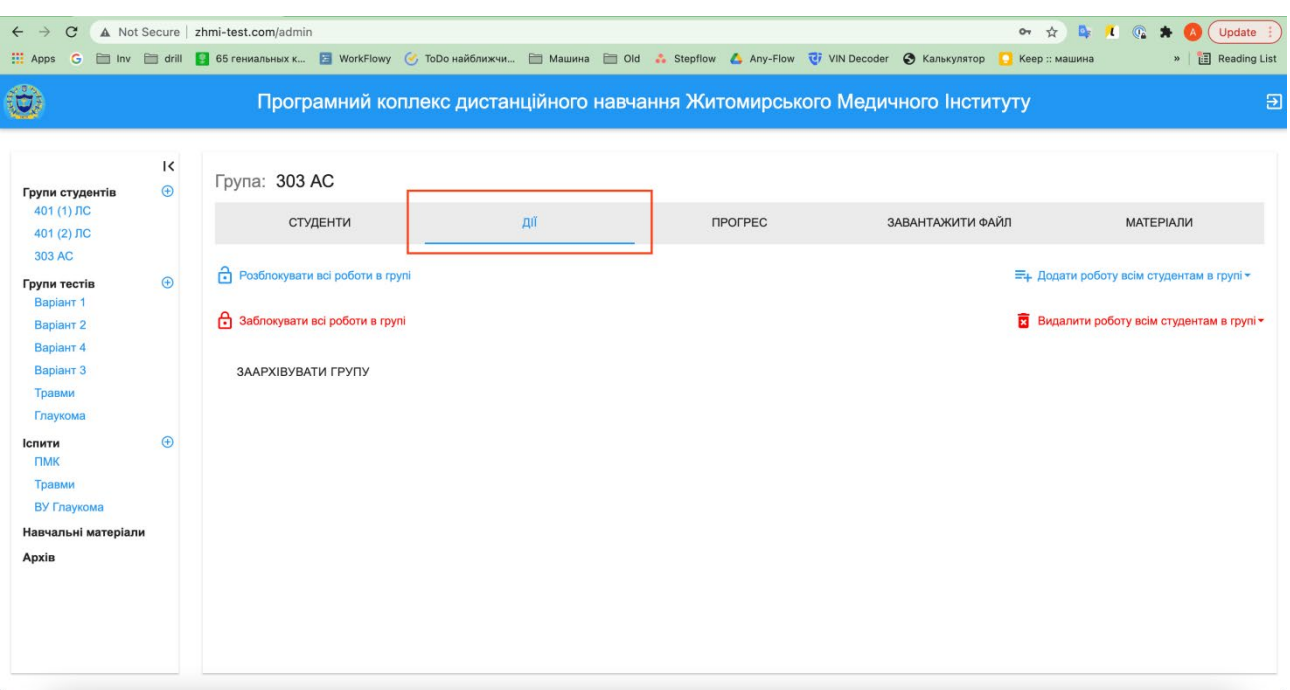

Перейшовши на вкладку «Прогрес», викладач має змогу переглядати поточну активність студентів по вибраній роботі, блокувати та видаляти відповідну роботу для здобувача освіти.

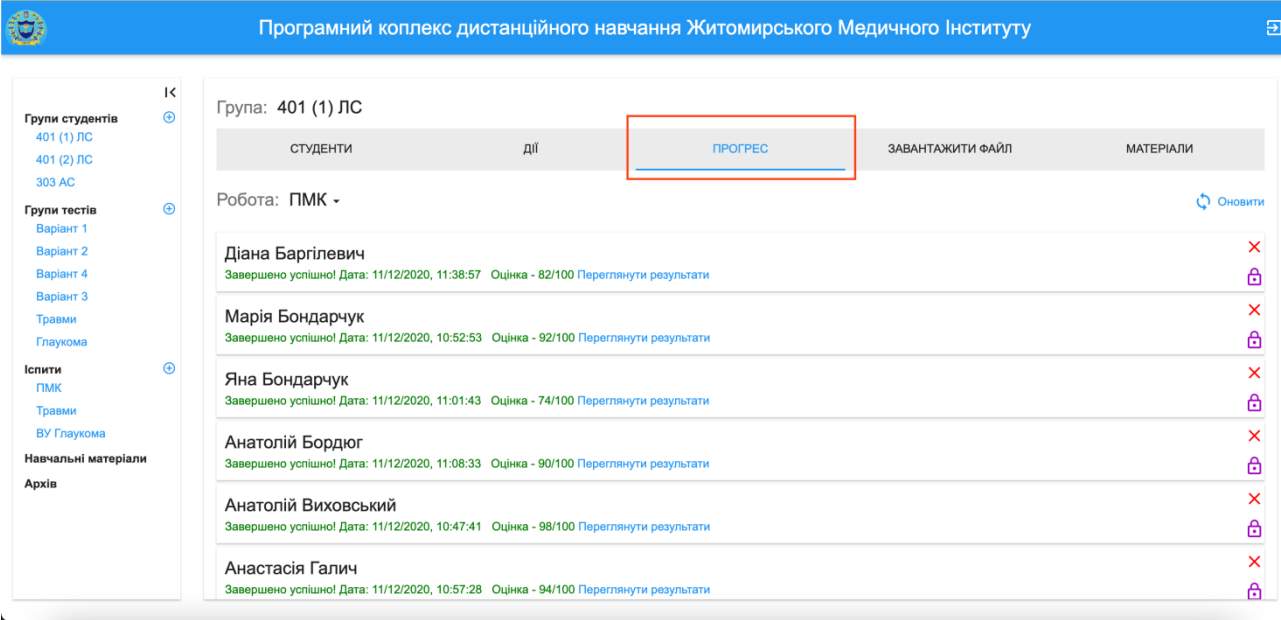

Також викладач має змогу миттєво переглянути результати тестування всіх здобувачів вищої освіти у групі. У результатах зазначаються: назва тестового контролю; кількість спроб, помилок; назва групи; прізвище, ім'я здобувача освіти; час, затрачений на виконання роботи; оцінка. До того ж відображені всі тестові завдання та вказано, які виконані без помилок, а які – з помилками. Таке відображення дуже зручне для подальшої роботи над помилками та акцентування уваги здобувачів освіти на додатковому опрацюванні відповідного матеріалу.

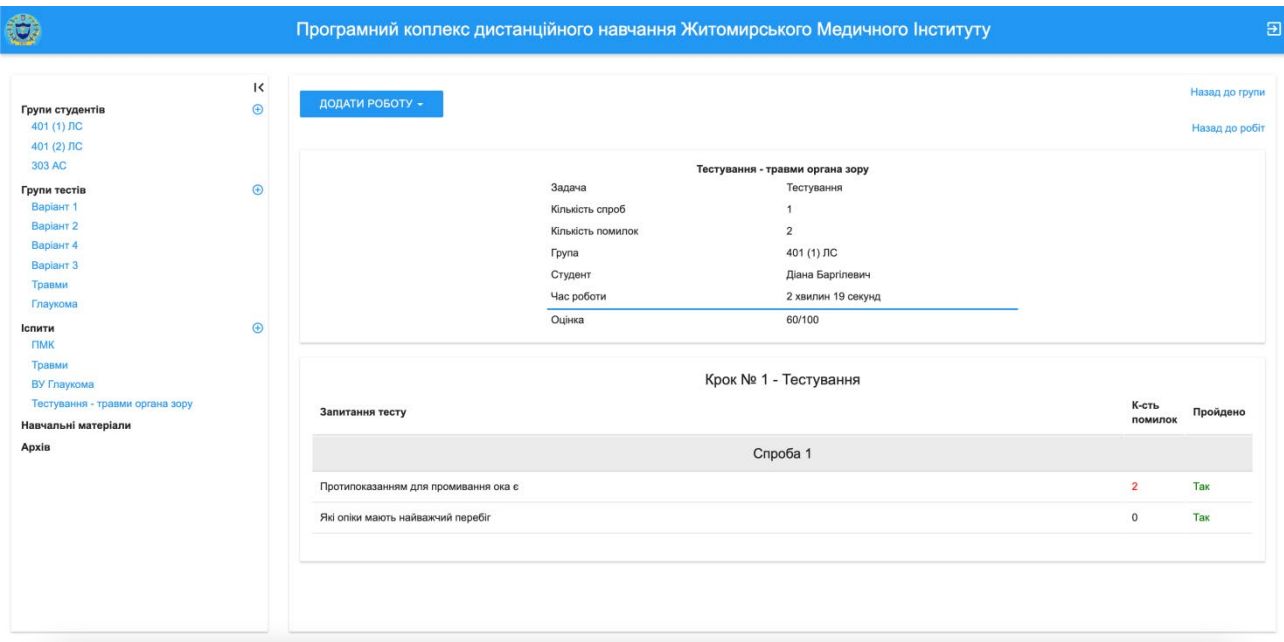

На вкладці «Матеріали» викладач відкриває доступ вибраній групі до навчальних матеріалів.

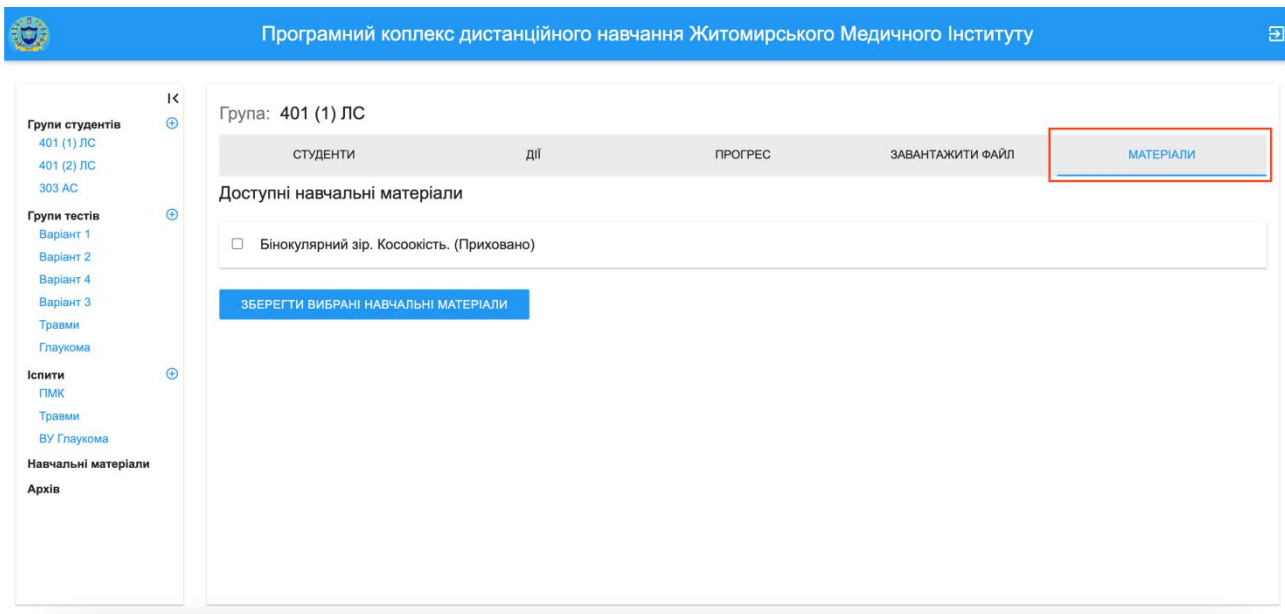

# **1.2. Групи тестів**

Створюючи групу тестів, необхідно її назвати і зберегти.

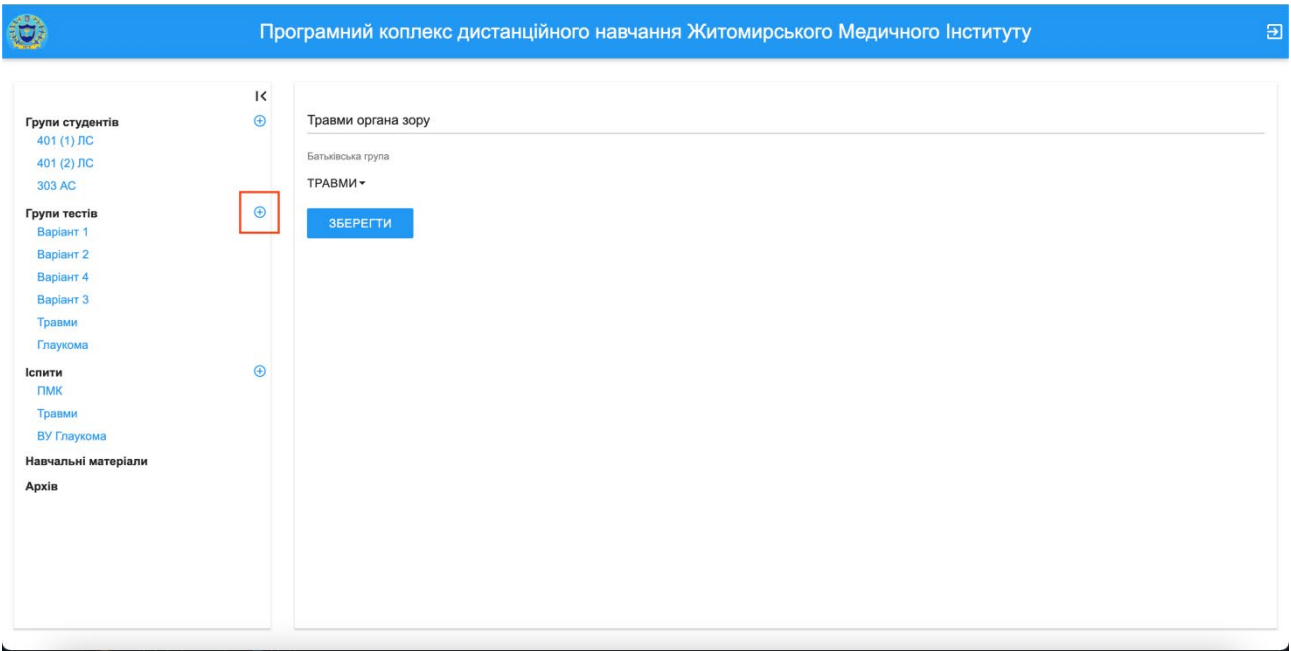

У групі тестів міститься чотири вкладки:

- **тести;**
- **завантажити файл;**
- **ієрархія груп;**
- **дії**.

Тести можна додати вручну або завантажити із файлу docx (Microsoft Word).

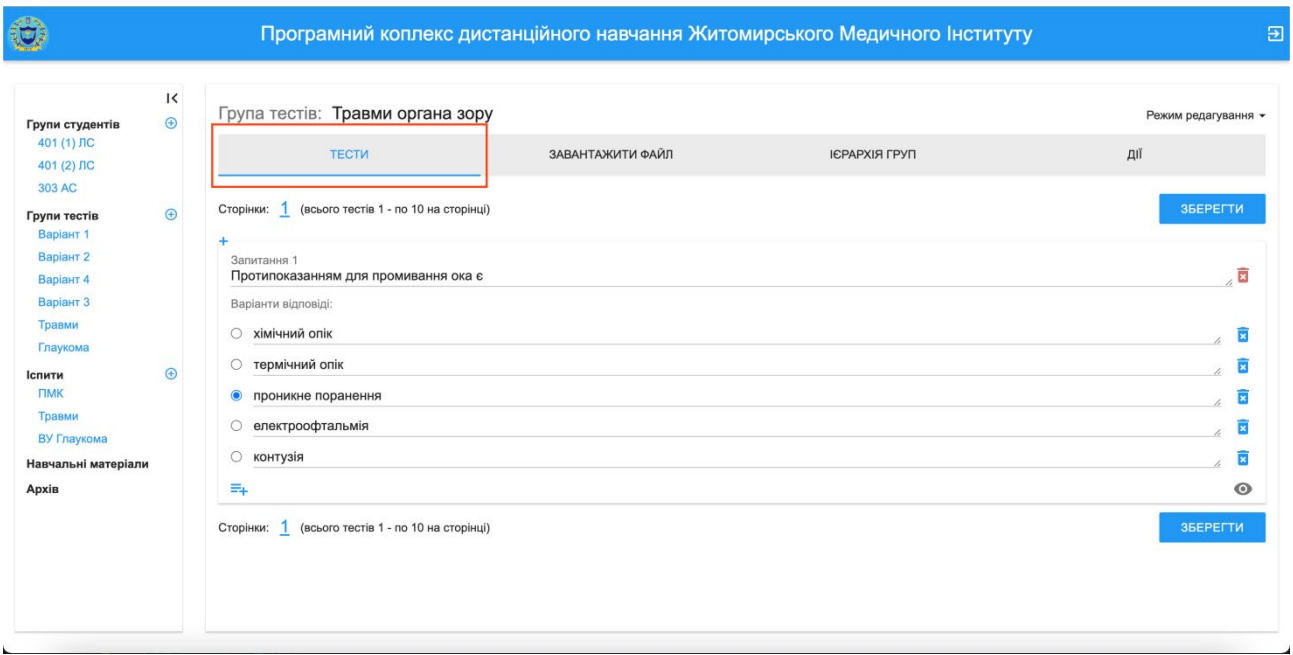

#### $\bigcirc$ Програмний коплекс дистанційного навчання Житомирського Медичного Інституту

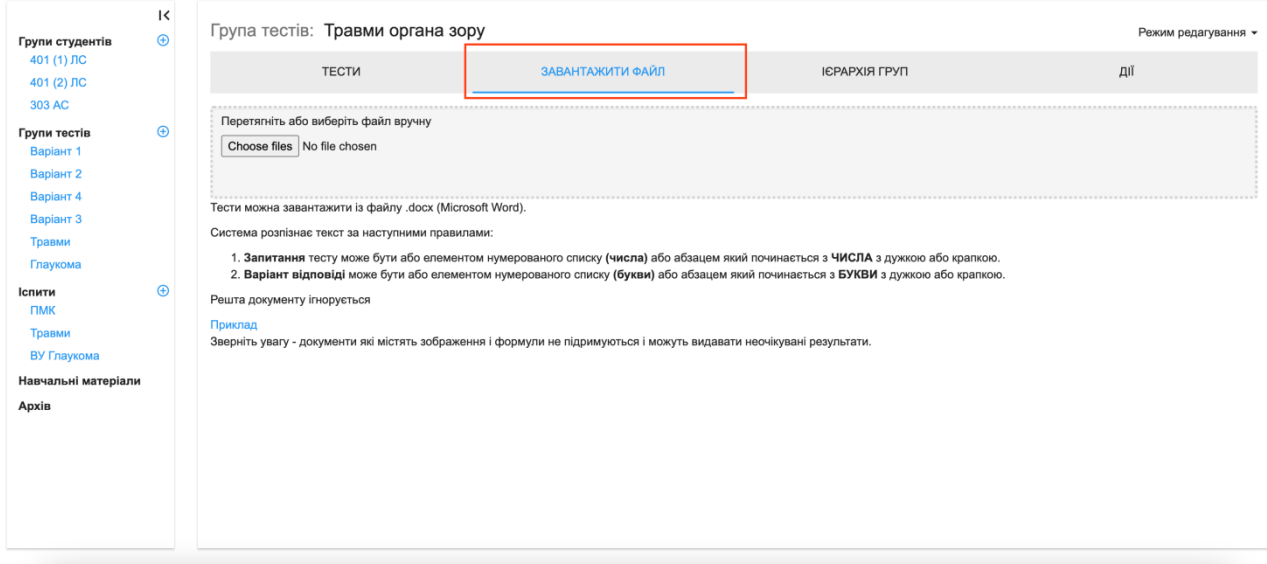

# $\overline{\bigcirc}$

#### Програмний коплекс дистанційного навчання Житомирського Медичного Інституту

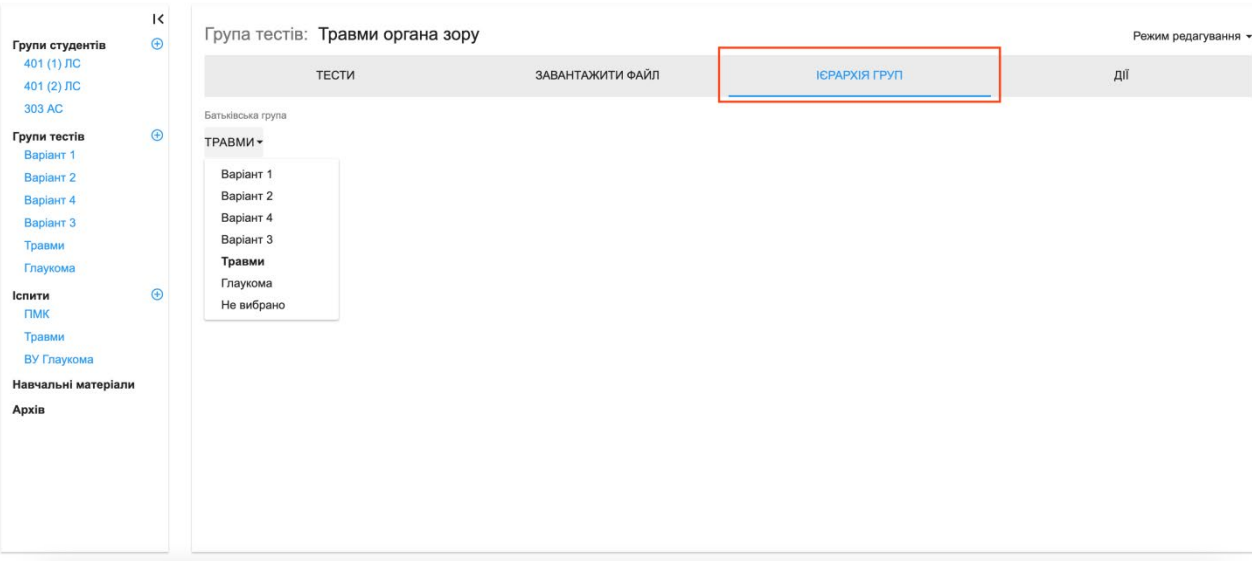

 $\overline{z}$ 

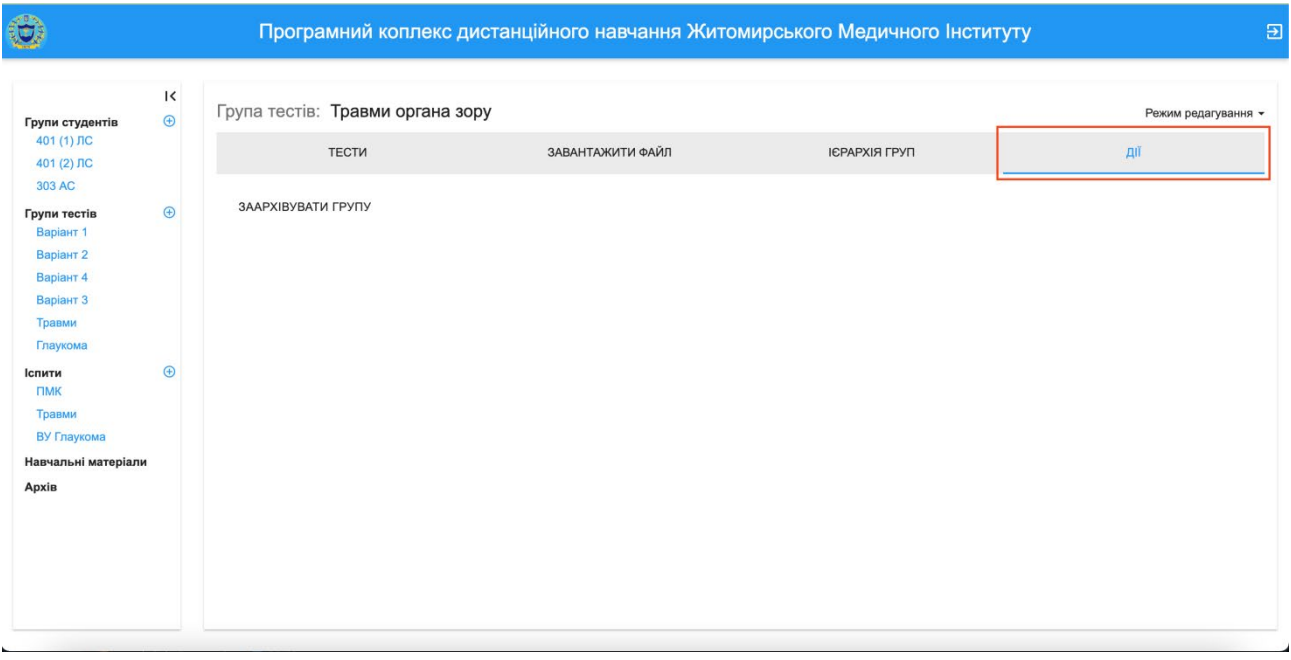

Система розпізнає текст за наступними правилами:

1. **Запитання** тесту може бути або елементом нумерованого списку **(числа)** або абзацом, який розпочинається з **ЧИСЛА** з дужкою або крапкою.

2. **Варіант відповіді** може бути або елементом нумерованого списку **(букви)** або абзацом, який розпочинається з **БУКВИ** з дужкою або крапкою.

У групі тестів потрібно відмітити правильні варіанти відповіді та зберегти їх.

З метою підготовки до ліцензійного іспиту «Крок М» доцільне створення групи тестів з дисципліни, використовуючи оприлюднені на офіційному сайті Центру тестування при Міністерстві охорони здоров'я України екзаменаційні буклети попередніх років.

### **1.3. Іспити**

Створюючи іспит вказується: максимальна оцінка; кількість спроб тестування, якщо декілька, то який вплив нової спроби на результат у відсотках; максимальна кількість помилок за спробу, вплив помилки на результат у відсотках; назва набору тестів, групи тестів, які братимуть участь у формуванні набору, відсоток тестів кожної із груп у наборі.

![](_page_13_Picture_34.jpeg)

![](_page_13_Picture_35.jpeg)

Коли викладач призначає групі студентів тестову роботу, то програмний комплекс автоматично генерує таку кількість варіантів роботи, яка відповідає кількості здобувачів освіти у групі, тобто кожен студент отримує свій унікальний тестовий набір. Більш того, послідовність варіантів відповідей не є сталою.

### **1.4. Навчальні матеріали**

Перед кожним практичним заняттям здобувач вищої освіти має змогу шляхом тестування перевірити рівень засвоєння тематичного матеріалу.

Готуючись до занять, користувач не обмежений у часі. У разі виникнення незрозумілих питань, він може скористатися навчальними матеріалами, які розміщені на сайті та відповідають освітньо-професійній програмі. Також здобувач освіти має можливість завантажити на свій гаджет необхідний йому файл із навчальними матеріалами.

![](_page_14_Picture_30.jpeg)

Поповнення навчальними матеріалами сайту сприяє самостійній роботі здобувачів вищої освіти під час підготовки до практичних занять з дисципліни.

![](_page_14_Picture_31.jpeg)

![](_page_15_Picture_16.jpeg)

![](_page_15_Picture_17.jpeg)

# **1.5. Архів**

Усі неактуальні групи студентів та тестів можна архівувати і, у разі необхідності, розархівувати.

![](_page_16_Picture_4.jpeg)

## **РОЗДІЛ 2**

# **РОБОЧИЙ МОДУЛЬ ЗДОБУВАЧА ОСВІТИ**

## **2.1. Вхід на сайт, перегляд доступних робіт та навчальних матеріалів**

Для входу на сайт здобувач вищої освіти вводить персональний ключ доступу.

![](_page_17_Picture_37.jpeg)

Після входу в систему, здобувач освіти бачить список доступних йому робіт (вже завершені та ті, які необхідно пройти).

![](_page_17_Picture_38.jpeg)

Результат по завершеній роботі відображається у таблиці, яку можна роздрукувати. Таблиця містить такі дані: назва тестового контролю; кількість спроб, помилок; назва групи; прізвище, ім'я здобувача освіти; час виконання роботи; оцінка.

![](_page_18_Picture_48.jpeg)

Також здобувач вищої освіти може ознайомитися зі списком доступних йому навчальних матеріалів.

![](_page_18_Picture_49.jpeg)

## **2.2. Тестування здобувача вищої освіти**

Користувач розпочинає тестування. Необхідно обрати один варіант відповіді на кожен тест та зберегти його. Система відразу інформує здобувача освіти про правильність чи неправильність обраної ним відповіді. Якщо

відповідь неправильна (за кожну неправильну відповідь втрачається певний відсоток від максимальної оцінки), потрібно обов'язково знайти правильну, оскільки, здобувач вищої освіти не зможе завершити тестування і отримати результат, доки не знайде всі правильні відповіді на тести. Здобувач вищої освіти під час тестування поточного та підсумкового рівня знань обмежений у часі (на вирішення одного тесту відводиться одна хвилина).

![](_page_19_Picture_61.jpeg)

Шукаючи правильну відповідь, у разі недостатньої підготовки, здобувач освіти втрачає бали. Правильна відповідь, отримана шляхом пошуку, чітко закарбовується у пам'яті. Було проведено дослідження і встановлено, що помилки, допущені здобувачем освіти під час поточного контролю не

повторювалися під час підсумкового. Це свідчить про те, що начальної мети сайту досягнуто.

Після завершення тестування здобувач освіти відразу бачить оцінку за виконану роботу.

![](_page_20_Picture_60.jpeg)

Вебсайт дозволяє не лише перевірити рівень знань окремого здобувача вищої освіти, а й проводити колективну роботу здобувачів на практичному занятті із дисципліни. Наприклад, викладач обирає одного здобувача освіти, який заходить на сайт під своїм ключем доступу та відкриває сторінку тестування. Далі у режимі відеоконференції демонструє свій екран усій групі, яка колективно, шляхом дискусії, знаходить правильні відповіді на тести. Такий взаємообмін думками сприяє розвитку клінічного мислення, ефективній роботі у команді та вчить приймати обґрунтовані рішення.

### **ВИСНОВКИ**

Створення вебсайту продиктоване нагальною потребою у сучасних та ефективних методах навчання, у зв'язку із розпалом пандемії COVID-19 (квітень 2020 року) та переходом освітніх закладів на дистанційну форму навчання. Завдяки постійному оновленню навчально-методичних матеріалів, сайт не втрачає своєї актуальності та широко використовується під час підготовки до практичних занять, безпосередньо на заняттях при перевірці вхідного та вихідного рівнів знань, під час підсумкового модульного контролю.

Програмний комплекс дистанційного навчання є зручним, простим у використанні, доступним у всіх сучасних браузерах та на мобільних пристроях.

Сайт є навчальним, оскільки здобувач освіти допустивши помилку в тесті, запам'ятовує правильну відповідь та не допускає її у подальшому.

Завдяки зручній навігаційній структурі сайту, здобувач освіти може з легкістю знайти потрібну йому інформацію для опанування нового матеріалу із дисципліни та для закріплення уже пройденого на практичному занятті. Розміщені на сайті навчальні матеріали можна не тільки переглядати онлайн, а й завантажити на свій електронний пристрій, що дозволяє здобувачу вищої освіти працювати із матеріалами навіть за відсутності підключення до мережі Інтернет.

Ще однією із переваг сайту є те, що він дозволяє здійснювати підготовку здобувачів вищої освіти до складання обов'язкового ліцензійного іспиту «Крок М». На відміну від сайту Центру тестування при Міністерстві охорони здоров'я України, де опубліковано лише «нульовий варіант» (у кожному тестовому завданні правильна відповідь А) екзаменаційних буклетів, програмний комплекс змінює послідовність тестів та варіантів відповідей у них, що сприяє кращому засвоєнню матеріалу.

Підсумовуючи, можна сказати, що оригінальна та унікальна подача тестового матеріалу на вебсайті **http://zhmi-test.com** викликає підвищений інтерес до розв'язання тестів та значно покращує ефективність навчання здобувачів вищої освіти Житомирського медичного інституту.